## **Feature operation**

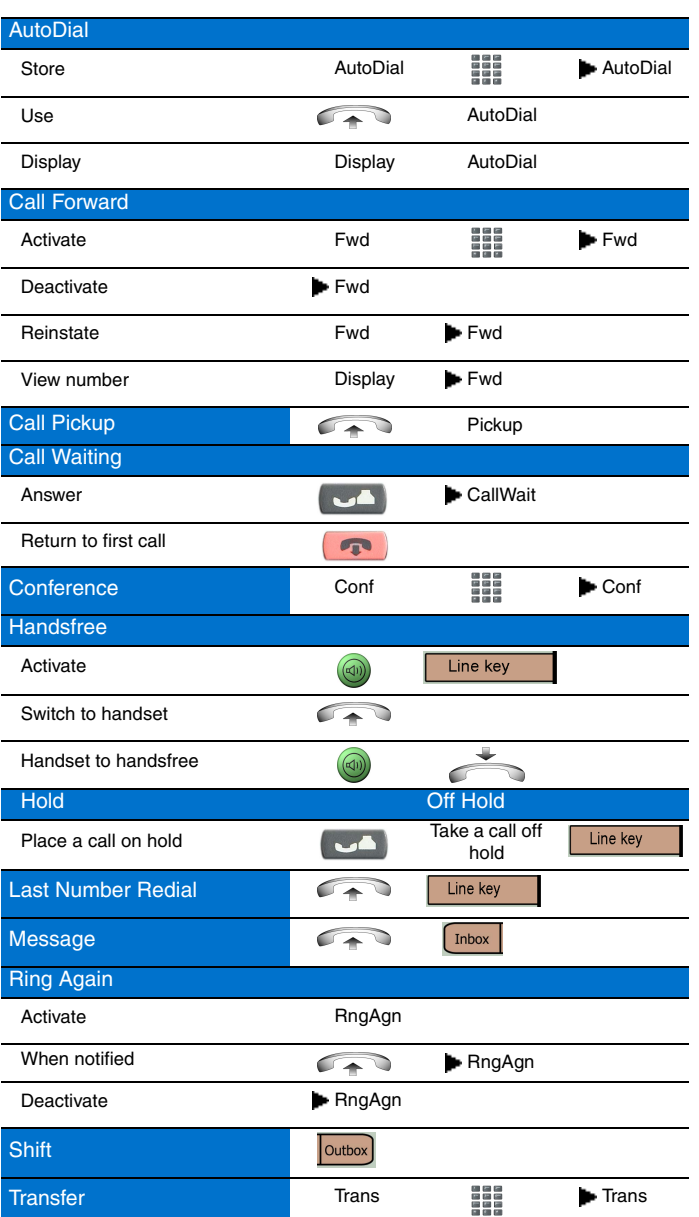

## **Icon Legend**

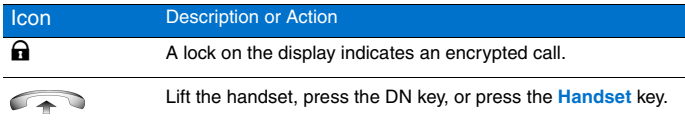

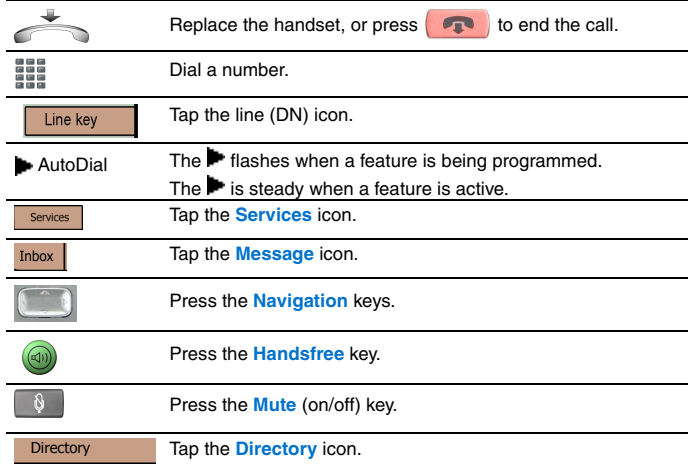

## **Services and telephone options menu**

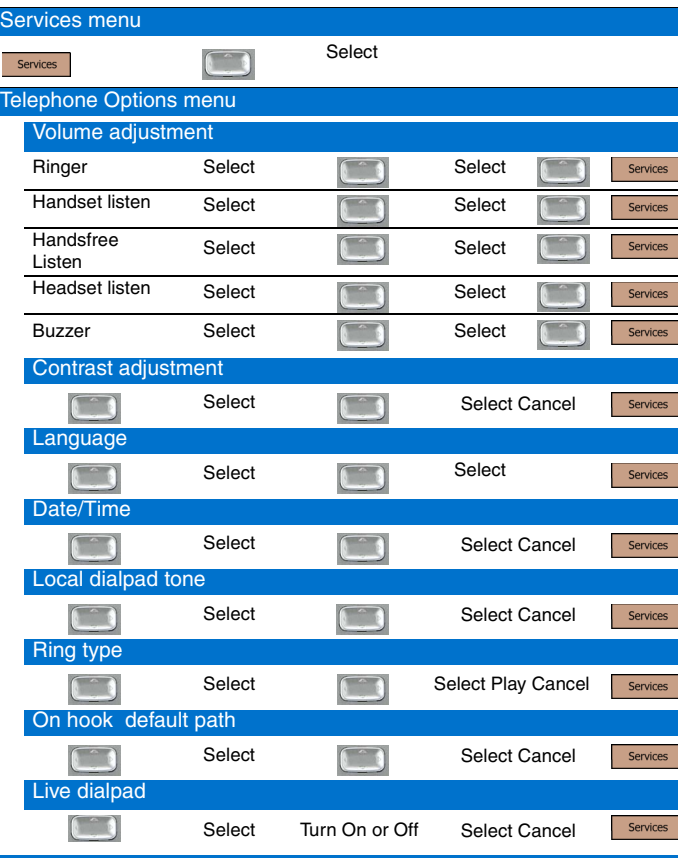

For more information on using your IP Phone 2007, see the IP Phone 2007 *User Guide* (NN43118-100).

## **Tools/Navigation soft keys**

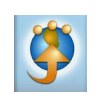

Tap this icon to determine which external applications are registered (for example, My Call Pilot), and launch them by tapping on the appropriate icon.

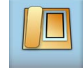

Tap this icon to access the **Telephone** screen.

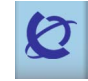

Tap this icon to go to the primary external application. The icon of the application is displayed

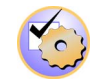

Tap this icon to access the tools used on the IP Phone 2007.

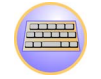

Tap this icon to display a virtual keyboard (pop-up keyboard) for text entry.

## **Nortel IP Phone 2007**

#### Message waiting indicator/ Goodbye key Incoming call indicator Hold key Handset Programmable line (DN)/ feature keys (self-labeled) Speaker Display screen Dialpad  $F = F$ F Navigation keys Handsfree LED Stylus holder Handsfree key LED Mute Key Volume control bar Headset key Context-sensitive soft keys

# **NØRTEL**

www.nortel.com

# **IP Phone 2007**

For Nortel Communication Server 1000

## **Quick Reference Card**

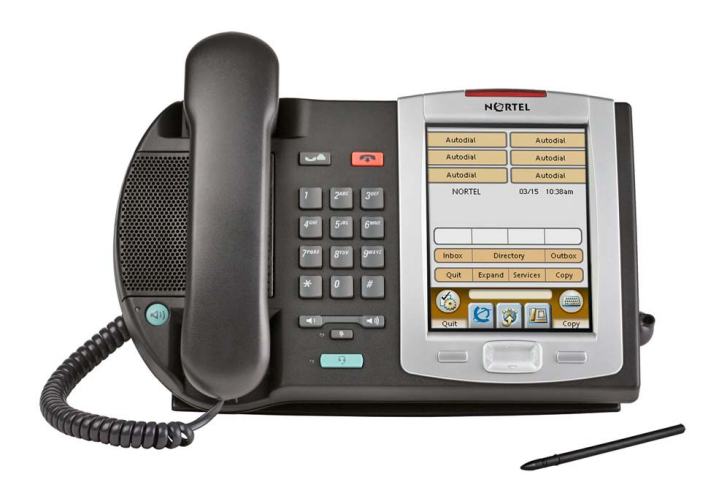

### To provide feedback or report a problem in this document, go to <www.nortel.com/documentfeedback>.

Date: May 2007 Document Release: Standard 01.02 Document Number: NN43118-101 Copyright © 2007 Nortel Networks All rights reserved. \* Nortel, the Nortel logo, and the Globemark are trademarks of Nortel Networks.